Profiling and Performance Tuning: Profiling with Allinea MAP

> Ramses van Zon SciNet HPC Consortium University of Toronto

> > April 24, 2013

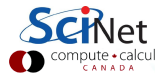

1/41 – Ontario HPC Summerschool 2012 – Central Edition: Toronto

### What is MAP?

- $\blacktriangleright$  Parallel (MPI) performance analyser
- $\blacktriangleright$  Graphical user interface
- $\triangleright$  Similar job startup interface and scalability as Allinea DDT
- $\blacktriangleright$  Easy to use, low overhead

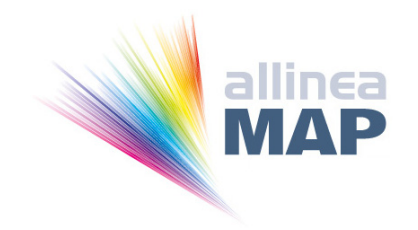

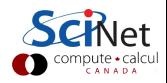

#### MAP Features

 $\triangleright$  A sampling profiler with adaptive sampling rates to keep the data volumes collected under control.

Samples are aggregated at all levels to preserve key features of a run without drowning in data.

- $\triangleright$  A folding code and stack viewer allows you to zoom into time spent on individual lines and draw back to see the big picture across nests of routines.
- $\triangleright$  MAP measures memory usage, floating-point calculations and MPI usage.
- $\triangleright$  Both interactive and batch modes for gathering profile data.

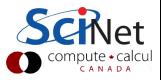

# Preparing your executable

 $\triangleright$  Compile as usual, but with  $-g$  at compile and link time to get symbol information.

mpicc -g -O2 hello.c -o hello mpicxx -g -O2 hello.cpp -o hello mpif90 -g -O2 hello.f90 -o hello

 $\triangleright$  (A bit more involved for statically linked apps)

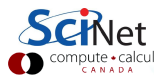

Profiling the executable: 1. Interactive

 $\blacktriangleright$  Request a interactive job

qsub -I -X -l nodes=1:ppn=8,walltime=1:00:00 -q debug

 $\triangleright$  Load compiler, mpi, and ddt module (latter contains map):

module load ddt

 $\blacktriangleright$  Run:

map APP ARGS

 $\triangleright$  Select number of MPI processes and other options.

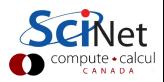

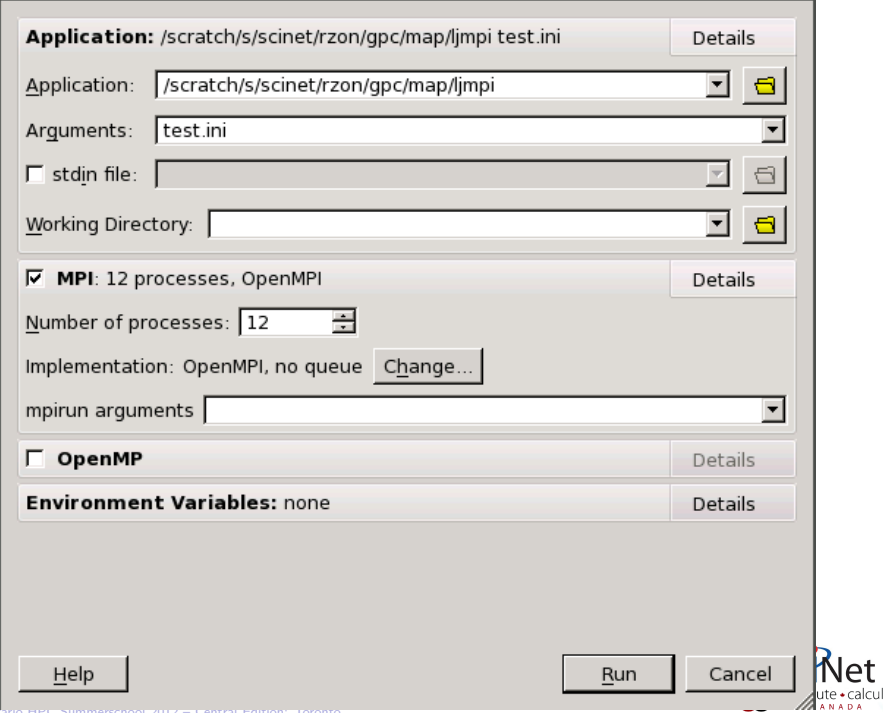

#### Profiling the executable: 2. Non-interactive

- $\triangleright$  Write a normal jobscript.
- $\blacktriangleright$  Replace your mpirun command, e.g.

mpirun -np P APP ARGS < INPUT

with

```
module load ddt
map -profile -n P APP ARGS -stdin INPUT
```
 $\triangleright$  Submit as usual:

qsub JOBSCRIPT

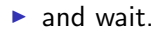

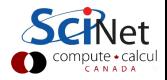

## What is happening while MAP runs?

- $\triangleright$  Program runs inside MAP which collects statistics on your program through wrapper MPI calls.
- $\blacktriangleright$  This is done by sampling.
- $\triangleright$  Longer runs will have a slower sampling rate to reduce the profiling data.
- $\triangleright$  Note that input cannot be given by piping into map. There is a stdin file instead.
- $\blacktriangleright$  Likewise, output is redirected to an input/output box.

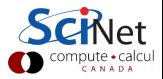

Exploring the results in MAP

- If interactively gathered, map will show the results after the run has finished.
- $\triangleright$  Otherwise, a MAPFILE with extension . map will have been created, which you can feed to map:

map MAPFILE

 $\blacktriangleright$  and then you get...

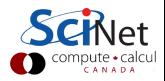

9/41 – Ontario HPC Summerschool 2012 – Central Edition: Toronto

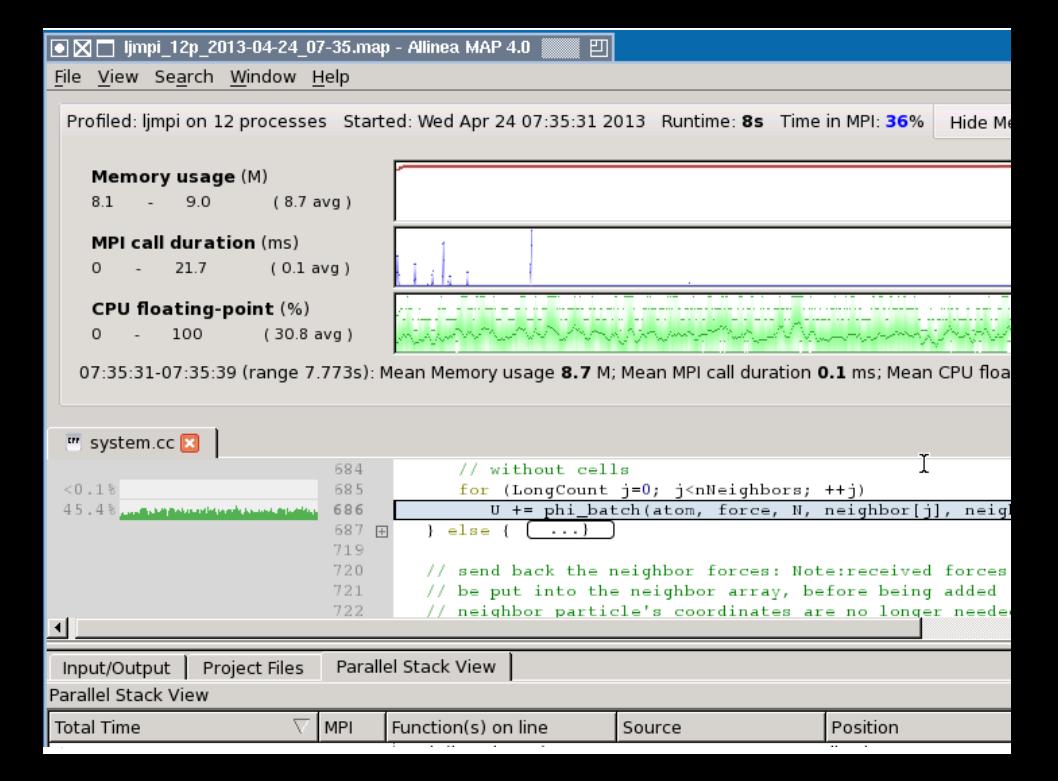

## Exploring the results in MAP

What can you do now?

- $\triangleright$  Select the CPU view to see the percentage of vectorized SIMD instructions used in each part of the code
- $\triangleright$  See how the amount of time spent in memory operations varies over time and processes.
- $\triangleright$  Zoom in to any part of the timeline, isolate a single iteration and explore its behaviour in detail
- $\triangleright$  Shows aggregated data and distributions rather than lists of processes and threads

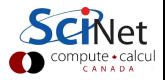

### GUI elements of MAP

- $\blacktriangleright$  Program output
- $\blacktriangleright$  Source code view
- $\blacktriangleright$  Parallel stack view
- $\blacktriangleright$  Project files view
- $\blacktriangleright$  Metrics view

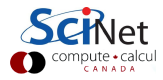

## Available metrics in MAP

- $\blacktriangleright$  Memory usage
- $\triangleright$  MPI call duration
- $\blacktriangleright$  MPI bytes send/received
- $\triangleright$  MPI point-to-point/collective operations
- $\blacktriangleright$  CPU floating-point operations
- $\triangleright$  CPU floating-point vector operations
- $\triangleright$  CPU integer operations
- $\triangleright$  CPU integer vector operations
- $\blacktriangleright$  CPU memory access
- $\blacktriangleright$  CPU branch

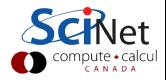

#### **Examples**

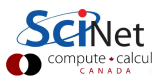

14/41 – Ontario HPC Summerschool 2012 – Central Edition: Toronto

# Extra: X forwarding

- Graphical applications on GPC require an  $X-Windows$  server.
- $\triangleright$  X-Windows is the standard graphics environment for unix and linux, and is supported on Mac OS X too. For Microsoft Windows, several free X servers exist as well, notably as part of Cygwin and MobaXterm.
- If you have an X server running on your own local machine, you can forward that service while you ssh into scinet:

```
$ ssh -X USER@login.scinet.utoronto.ca
$ ssh -X gpc02
$ qsub -X -I -q debug ...
```
- $\triangleright$  Doing so, your graphical applications, like map, are displayed on your local machine, and listen to you keyboard and mouse.
- $\triangleright$  This works well if your network connection is good.

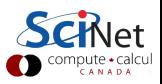

## Extra: VNC

If your network connection is not so good (e.g. home internet), VNC can be faster.

 $\blacktriangleright$  This involves:

- 1. X-windows, windows manager, and VNC server on GPC
- 2. An ssh tunnel from your local machine to that node
- 3. A VNC client on your local machine.

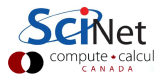

## Extra: VNC

1. On the GPC side, things areautomated using the vnc module:

```
ssh USER@login.scinet.utoronto.ca
ssh gpc04
module load vnc
vnc start
```
First time, this asks for a password for VNC sessions. Note down the PORT number that vnc start returns.

2. Start a tunnel from you local machine

ssh -L5902:gpc04:PORT USER@login.scinet.utoronto.ca

3. With a vnc client, connect to localhost:2, e.g.

xvncviewer -encodings 'copyrect hextile' localhost:2

In the X-windows environment, left-click to get menu.

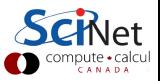

## More info

- $\triangleright$  User manual on SciNet: /scinet/gpc/tools/ddt/4.0/doc/userguide.pdf
- $\triangleright$  On VNC: http://wiki.scinethpc.ca/wiki/images/3/36/Ttvnc.pdf

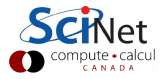